# 如何在行動裝置上安裝 **DynaMed app** 以及取得授權使用?

隆重為您介紹全新 DynaMed mobile app。現在您可以在 iPhone、iPod touch、iPad 以及 Android 行動裝置上更快、更容易取得所需資訊。

本教學主要為介紹如何安裝 DynaMed app 以及取得授權使用。如果您查詢如何安裝後的 使用說明,請參考:Using the*[DynaMed](http://support.ebsco.com/knowledge_base/detail.php?id=3929)* app - FAQs。

### **Q. DynaMed app** 的裝置系統需求為何?

iOS 裝置:

- 任何安裝 iOS 7.0 或是更高級作業系統的 iPhone®、iPad®或 iPod touch®
- 至少 500MB 的記憶體

Android 裝置:

- 任何安裝 Android 2.4 或是更高級作業系統的行動裝置
- 至少 500MB 的記憶體

## **Q.** 如何在裝置下載及取得授權使用?

您必須先於 iTunes 或是 Google Play app store 上下載,然後在 DynaMed app 中取得授權。 註:新版 DynaMed app 提供更簡便的認證方式。您無需再聯絡技術支援人員取得授權 碼。

下載以及取得 DynaMed app 授權:

- 1. 從 iTunes 或 Google Play 商店下載 DynaMed App
- 2. 從您所在機構(醫院、圖書館等)或是個人帳戶進入 DynaMed
- 3. 點選螢幕上方的 Mobil 連結

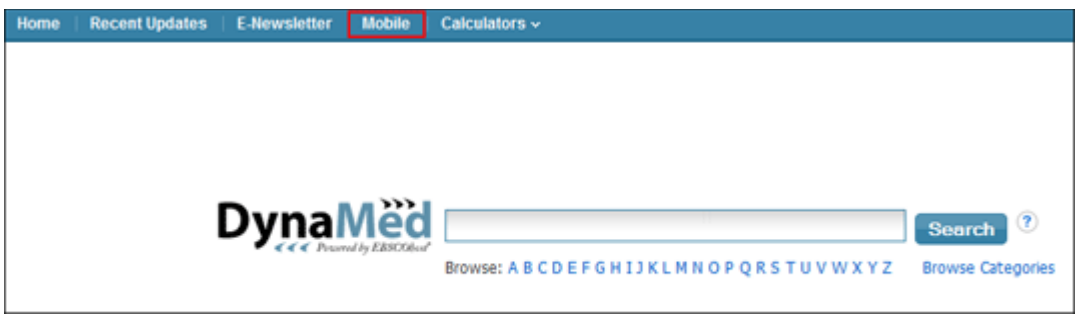

4. 輸入您的 email,然後點選 **Send**。

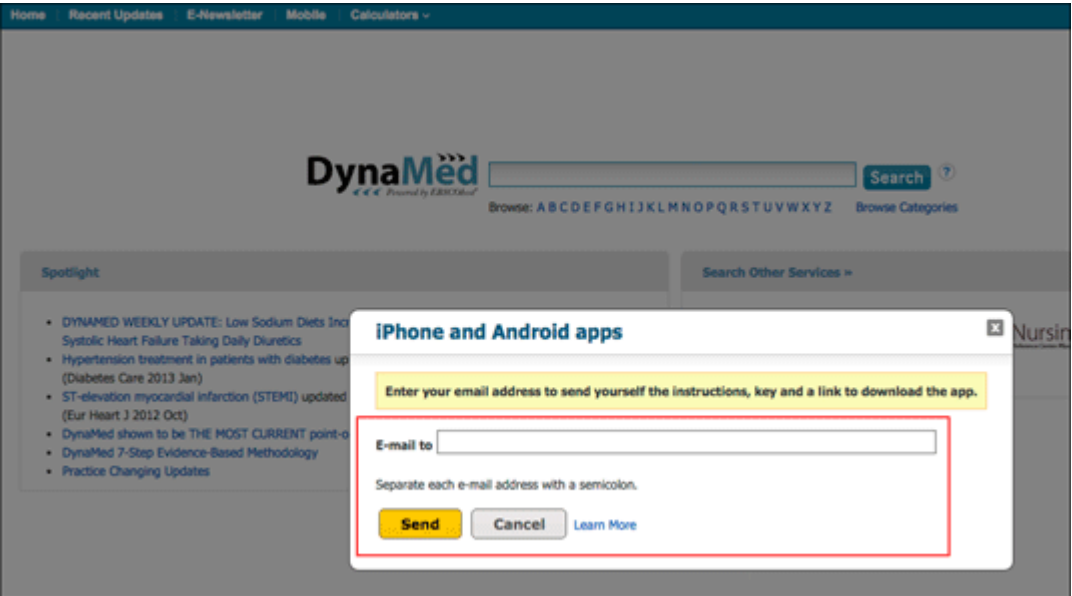

#### 您的信箱將會收到系統發出的認證信

5. 請在行動裝置上開啟系統認證信,並且點選其中 app 授權連結。

註:請注意,一旦超過 48 小時,您必須在 DynaMed 上重新要求再寄送一次認證信。

6. 您裝置上的 DynaMed App 將會開啟,並且開始下載內容更新。

註:建議您在具有 Wi-Fi 連線下進行首次 DynaMed 內容下載以及之後的內容更新。

### **Q. DynaMed app** 是否能安裝在多個行動裝置中?

可以。當您收到 DynaMed 寄發的授權連結,您可以在最多三個裝置中使用。如果您需 要在三個裝置以上使用,您可以要求寄送新的授權連結來啟用更多裝置。

#### **Q. DynaMed app** 使否具有離線使用功能?

在下載 DynaMed 內容之後即可以離線使用。只有在需要更新 DynaMed 內容時需要使用 網路功能。

## **Q.** 在安裝 **DynaMed app** 之前,是否需要先行安裝 **Skyscape** 或 **Omnio app**?

不需要。如果您之前使用 Skyscape 或是 Omnio 來使用 DynaMed,您不需要移除該 app 才能下載/使用新版 DynaMed app。然而, DynaMed 將不會在其他 app 中更新收錄內容 主題,所以我們還是強烈建議您安裝新版 DynaMed app。